# Vectra L1 / L2

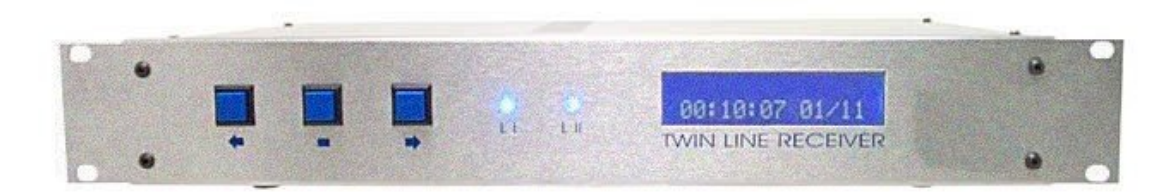

*Manual de instruções* 

*Versão 05. 2004* 

# *<u>Índice</u>*

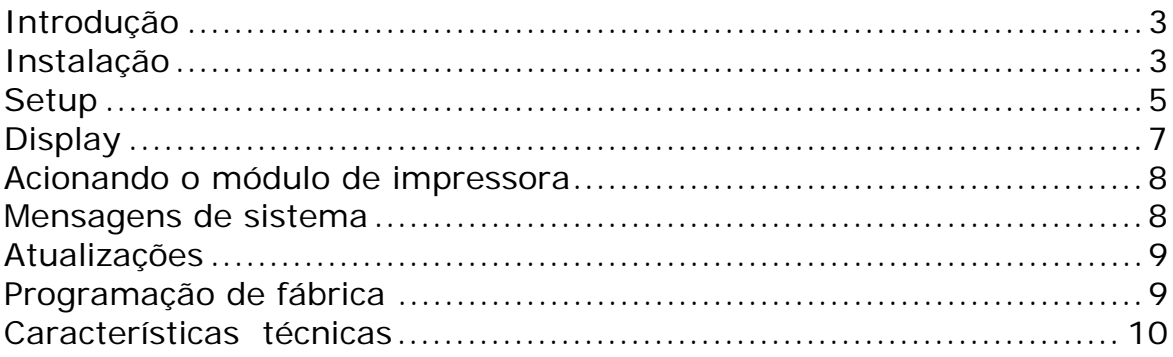

### **INTRODUÇÃO**

Este é o manual de operação das centrais **Vectra L1** e **L2**. Os modelos **L1** e **L2** possuem as mesmas funções, diferenciando apenas pela segunda entrada de linha telefônica funcional apenas no modelo **L2** e do módulo de impressão também presente apenas no modelo **L2**. Todas as demais características e funções são idênticas .

Contudo, há a possibilidade de *conversão do modelo* **L1** *para L2 , bastando adquirir o kit de atualização , composto do programa que libera a 2a linha ,da placa de impressora e dos cabos de conexoes internas ( consulte seu revendedor )*.

# **INSTALAÇÃO**

**Atenção:** A **Vectra L1/L2** sai de fábrica com a **tensão ajustada em 110Vca**. Para mudar a tensão, coloque o jumper 110/ 220V que se encontra na placa do circuito de fonte no interior da sua central Vectra, na posição escolhida e ligue o cabo de alimentação na tomada. Também na parte traseira da central estão os conectores:

1. Porta de comunicação serial DB9. Este ponto deve ser ligado ao computador para comunicação com o software. Na figura abaixo está a configuração do cabo serial.

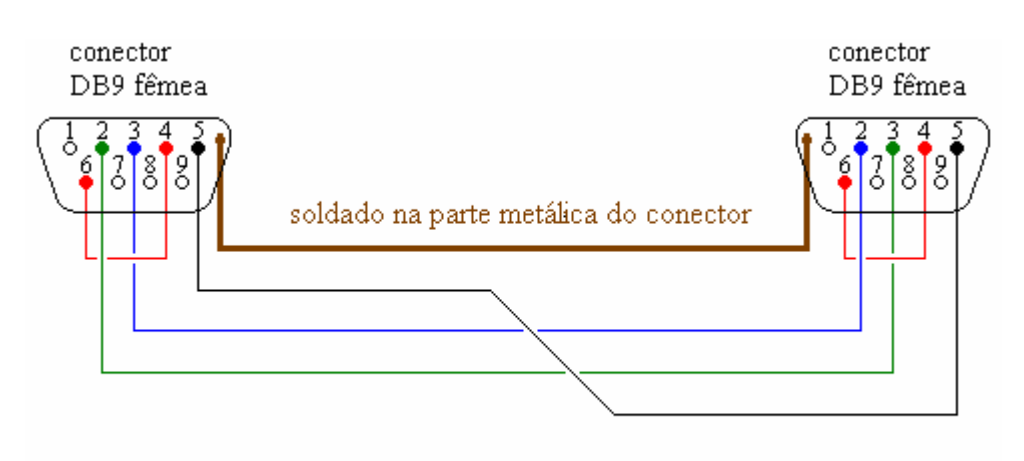

Configuração do cabo serial

2. Pontos de interligação à linha telefônica tipo RJ11. O do lado esquerdo corresponde à linha 1 e o direito corresponde à linha 2 (se a central for vista de frente).

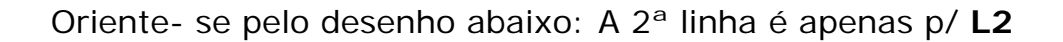

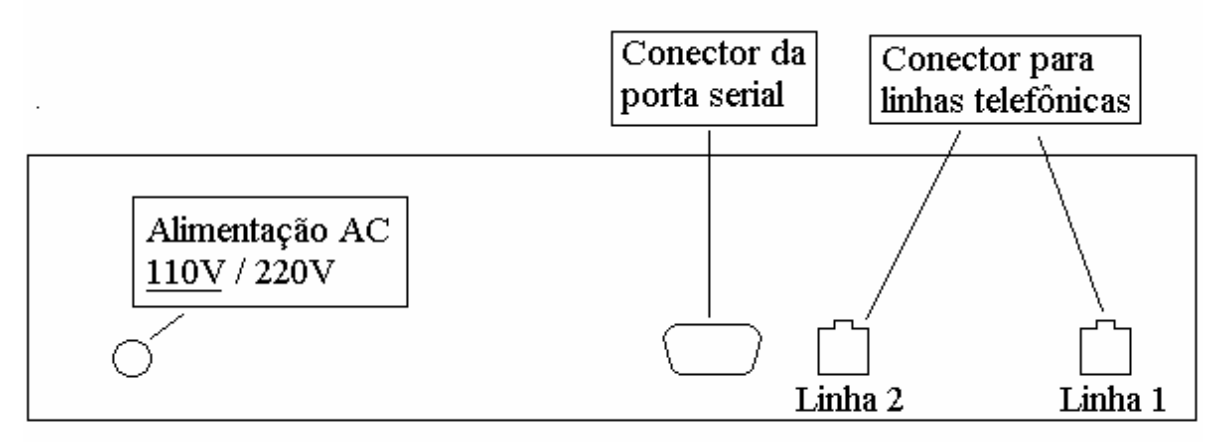

#### Vista do painel traseiro

As características das linhas telefônicas podem variar de região para região. Caso seja necessário, ajuste o ganho de recepção de sinais de cada linha através dos trimpots ( P9 e P10 ) que se encontram na placa principal da Vectra no interior do gabinete. Oriente- se pela sinalização que está na própria placa para fazer o ajuste corretamente.

Na placa da fonte de alimentação encontra-se o fusível de proteção contra transientes. Caso haja necessidade de trocá- lo efetue o procedimento com o equipamento **DESLIGADO**.

**Os cabos que acompanham a receptora são: 02 cabos RJ11 iguais (que servem para as conexões das linhas telefônicas – para L1 apenas 01 cabo ), 01 cabo serial DB9 (para conexão ao computador), 01 cabo duplo polarizado (que serve para conexão da bateria – "interno conectado a placa de fonte de alimentação").** 

Ao energizar a central, um BEEP curto indicará a partida do equipamento, seguida de uma mensagem no display indicando a versão do firmware e a data default do sistema.

#### **SETUP**

Neste ponto, a **Vectra L1/L2** incorpora varias funções adicionais que facilitarão a interligação com outros programas.

Para iniciar o setup pressione a tecla "■".

A primeira tela é:

**Idioma:** Digite "■" e entre neste campo. Escolha o idioma através das teclas de navegação "←" ou "→" (as opções são: PORTUGUÊS, ESPANHOL ou INGLÊS). Pressione "■" para confirmar. Através da tecla "→", avance para a próxima tela de programação.

**Prog Receiver:** O campo **"Prog receiver"** identifica o número da **Vectra L1/L2** para o caso de seu sistema ter mais de um receptor (tem programas que podem gerenciar até quatro). Pressione " " para entrar neste menu.

Uma vez escolhido o número do receptor (0 a 9) através das teclas de navegação "←" e "→", confirme c/ a tecla "■". Para ir para o endereço seguinte na programação use a tecla "→"; para voltar use a tecla  $"$   $\blacklozenge$ ".

**Prog Protocolo:** Serve para conectar a **Vectra L2** com diferentes programas de monitoramento.

As opções são as seguintes:

- Softwares Sigma, Samm, Iris, Condor e outros (sai de fábrica com esta opção) 1200 baud, 8 bits, 1 stop bit, sem paridade
- Software CSM, SoftGuard e SAMM (Serial Ademco 685). 1200 baud, 8 bits, 1 stop bit, sem paridade

Escolha sua opção através das teclas de navegação, confirme com "■" e passe para a opção seguinte.

**O procedimento é sempre o mesmo: A tecla " " entra no campo à ser programado, escolhe- se a opção ( através das**  tecla "♦" e "♦" ) e confirma com "■".

Os próximos endereços são os seguintes:

**Prog hora:** Acerta o relógio da **Vectra L2** (hh:mm).

**Prog Data:** Acerta a data da **Vectra L1/L2** no formato DD/MM.

**Prog Beep:** programa o tipo de aviso sonoro quando a **Vectra L2** está desconectada do computador. São 3 opções:

0- Beep curto em cada ocorrência.

1- Beep intermitente (tecla "←" ou "→" emudece o Buzzer até chegar novo evento).

2- Reservado para uso futuro .

**Debug:** Mostra no Display os códigos no modo "NATURAL".

Muito útil para monitorar falhas de comunicação em centrais de alarme (**Vectra L1/L2** é a única central de monitoramento que possui este recurso). Pressionar quaquer uma das teclas de navegação ("♦" ou "♦") para limpar o Display para receber novos dados.

A tecla " " sai da função DEBUG.

**Auto teste:** Nesta função, para enviar um evento de teste para o computador, basta pressionar a tecla "", no formato que foi escolhido na função PROG PROTOCOLO.

**Monitor de Linha:** As linhas podem ser configuradas para serem ou não monitoradas periódicamente. A tecla "" entra nesta função e as teclas " $\blacklozenge$ "  $\blacktriangleright$ " servem para ativar ou desativar o monitoramento da(s) linha(s).

**Tempo de ring:** Este ajuste permite variar o tempo de duração do toque de campainha (ring) que a **VECTRA L1/L2** interpreta como chamada entrante. Sua função é evitar um falso atendimento provocado por um ruído ou transiente na linha telefônica. O tempo pode variar de 10ms (tempo mínimo) a 400ms (tempo máximo). A tecla "■" entra nesta funcão e as teclas "←" e "→" servem para ajustar o tempo.

**Sair:** Nesta função, pressione a tecla "■" para sair do modo programação.

Sua **Vectra L1/L2** está programada e pronta para receber eventos. Todas as ocorrências poderão ser recebidas nos protocolos CONTACT ID, ADEMCO Express e 4+2 (10, 20 e 40 PPS, com ou sem checksum - dual round) automaticamente.

#### **DISPLAY**

O Display sempre mostrará as duas últimas ocorrências para o operador. Para navegar nas ocorrências use as teclas " $\blacklozenge$ " $\blacktriangleright$ " (você consegue ver até as últimas 100).

As informações no display são apresentadas como no **exemplo** abaixo:

**00-1234E13001001 – mensagem em contac id** onde:

**00** – número na fila no display (vai de 00 ate 99 = 100 ocorrências)

**1234** – número da conta do cliente

**E130** – grupo de alarme em Cid - neste caso refere- se a um evento de alarme motivo violação. A tabela completa destes grupos, geralmente vem no manual de programação da central de alarme fornecido pelo fabricante.

**01** – partição que gerou o evento – algumas centrais de alarme que não possuem particionamento geram como partição 01, outras como partição 00.

**001** – indica a zona que provocou a violação, ou em caso de abertura ou fechamento, informa o usuário que efetuou a operação.

No caso de a mensagem ser gerada no formato 4+2 a disposição e a seguinte:

**00-123451** – mensagem em 4+2 onde:

**00** – número na fila no display (vai de 00 ate 99 = 100 ocorrências)

**1234** – número da conta do cliente

**51** – código do alarme em 4+2

Apesar de ver apenas as últimas 100 ocorrências, a memória da **Vectra L1/L2**, no caso de faltar computador, é para as últimas 1200 ocorrências. Caso cheguem mais de 1200, a memória joga fora a mais antiga. Quando o computador se restabelecer, todo o conteúdo da memória será descarregado no software.

A cada 30 segundos a **Vectra L1/L2** mostra a data e hora no display.

#### **ACIONANDO O MÓDULO DE IMPRESSORA**

( DISPONÍVEL APENAS NO MODELO L2 )

O módulo de impressora permite o registro em papel dos eventos com ou sem a presença do computador.

No caso de falta do computador o módulo começará a repetir o ultimo evento, o qual não foi recebido pelo computador. Pressione simultaneamente as teclas "<sup>+</sup>" e "<sup>+</sup>", para acionar o módulo de impressora; a mensagem "**Modo impressora Ativado**" será mostrada no display. Neste estado, a **Vectra L2** estará trabalhando exclusivamente com o módulo de impressora, sendo descarregados os eventos contidos no buffer da **Vectra L2**. **Atenção, neste modo os eventos estarão registrados apenas em papel. Caso prefira manter os eventos no buffer da receptora, desacione o módulo de impressão.**

Com o reestabelecimento da comunicação entre a **Vectra L2** e o computador, automaticamente a central **Vectra L2** desaciona o módulo de impressão exclusiva.

#### **MENSAGENS DE SISTEMA**

A **Vectra L1/L2** possui o recurso de monitorar a qualidade da comunicação durante a chegada de um evento.

Caso haja falha na transmissão, ou uma chamada sem emissão de sinal (ligação por engano, por exemplo) a **Vectra L1/L2** gerará os seguintes eventos:

> **0000 E350 00 001** – monitor de linha, falha na linha 1 **0000 E350 00 002** – monitor de linha, falha na linha 2 **0000 E351 00 000** – para falha de comunicação na linha 1 **0000 E352 00 000** – para falha de comunicação na linha 2

#### onde -> **0000 é o número da conta de sistema que deve ser cadastrado no software.**

Você pode ainda efetuar um teste manual da comunicação serial entre a **Vectra L1/L2** e o software de monitoramento. A operação para gerar o evento já foi comentada no capítulo **Auto teste**. Será gerado um evento característico de teste conforme o protocolo escolhido. Veja a tabela abaixo:

**Protocolo 0** (MCDI) evento Cid **E60101000 Protocolo 1** (ADEMCO 685) evento padrão **RCVB 5555 5555 9** 

Monitor de linha: A **Vectra L1/L2** verifica se há sinal de linha (tom) à cada 10 minutos após ligada . Se não houver este sinal de linha ela emitira uma mensagem no display **E35000001** para linha 1 ou **E35000002** para linha 2 ( para cenral L2 ) ,que indica falha de linha. Haverá verificaçao das linhas a cada 3 minutos ate ter sinal. Um evento recebido com sucesso é considerado como **TESTE OK**. Ao restabelecer –se as linhas telefonicas, a **Vectra L1/L2** envia uma mensagem de **R35000001** para a linha 1 e **R35000002** para a linha 2 ( para central L2 ) .

#### **ATUALIZAÇÕES**

A Safelink preocupa- se em pesquisar e manter a **Vectra L1/L2** sempre atualizada, incorporando novos recursos ou melhorando os já existentes. Consulte regularmente seu revendedor (ele estará informado) ou visite nosso site para saber das novidades.

**Importante:** As atualizações sempre serão efetuadas através do revendedor autorizado, onde você recebera toda orientação necessária para obter sucesso na operação de troca de versões.

# **PROGRAMAÇÃO DE FÁBRICA**

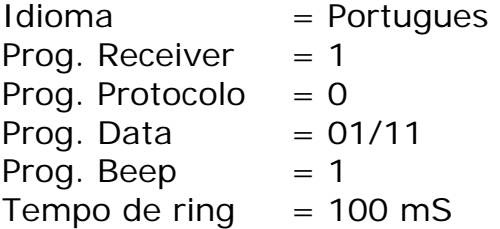

# **CARACTERÍSTICAS TÉCNICAS**

Alimentação AC = 110/220V  $Consumo = 10W$  $Dimension$  Padrão Rack 19"

Protocolos suportados:

- CONTACT ID
- ADEMCO EXPRESS
- ADEMCO SLOW (1400, 1900, 10 pps) com paridade ou Dual Round
- ADEMCO SLOW (1400, 1800, 10 pps) com paridade ou Dual Round
- SILENT KNIGHT fast (1400, 1900, 20 pps) com paridade ou Dual Round
- SESCOA (2300, 1800, 20 pps) com paridade ou Dual Round
- 4+2 HIGH SPEED 40 PPS (1400 ou 2300Hz) com paridade ou Dual Round

#### Buffer:

Interno com capacidade de armazenamento de até 1200 ocorrencias, com visualizaçao pelo display das ultimas 100. Quando do restabelecimento do computador, a receptora descarrega os eventos armazenados com a data e hora em que ocorreu o evento. As informaçoes se mantém enquanto houver energia.

Softwear:

Acompanha softwear versão demo para até 60 clientes

Com o softwear versão demo não é possivel operar em rede.

**Produto distribuído pela empresa: BR Alarmseg Equipamentos Eletrônicos Ltda bra@bralarmseg.com.br - www.bralarmseg.com.br**